# The Basics – In Depth

1

**LIVINGSTON CAMERA CLUB STEVEN FISCHKOFF SEPTEMBER 26, 2016** 

## What We'll Cover

- How to Submit Images for Competitions
- What is Color Management?
- How to Calibrate
	- Your Monitor
	- Your Camera
	- Your Printer
- RAW Workflow Using Adobe Camera Raw (ACR)
- Settings for Printing

# How to Submit Images for Competitions

3

**IMAGE REQUIREMENTS P R E P A R A T I O N U P L O A D I N G**

4

### • Requirements

- 1050 pixels maximum in largest dimension
- sRGB color space
- Resolution: 102 pixels / inch
- JPG file format

5

### • Requirements

1050 pixels maximum in largest dimension

- $\times$  Image | Image Size
- sRGB color space
- Resolution: 102 pixels / inch
- JPG color space

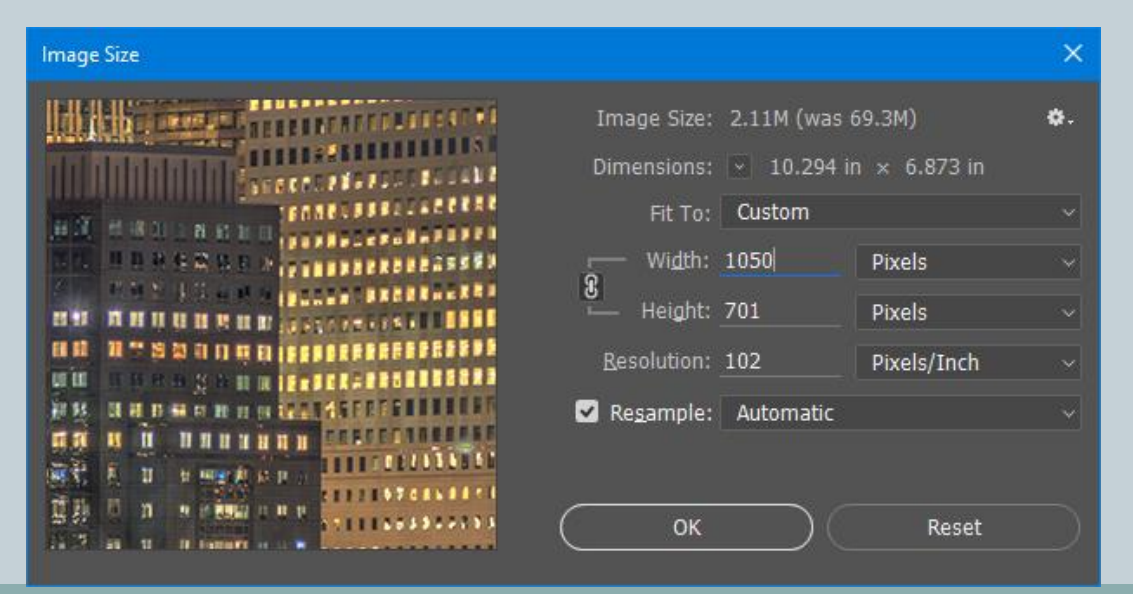

6

### • Requirements

- 1050 pixels maximum in largest dimension
- sRGB color space
	- Edit | Convert to Profile
- Resolution: 102 pixels / inch
- JPG color space

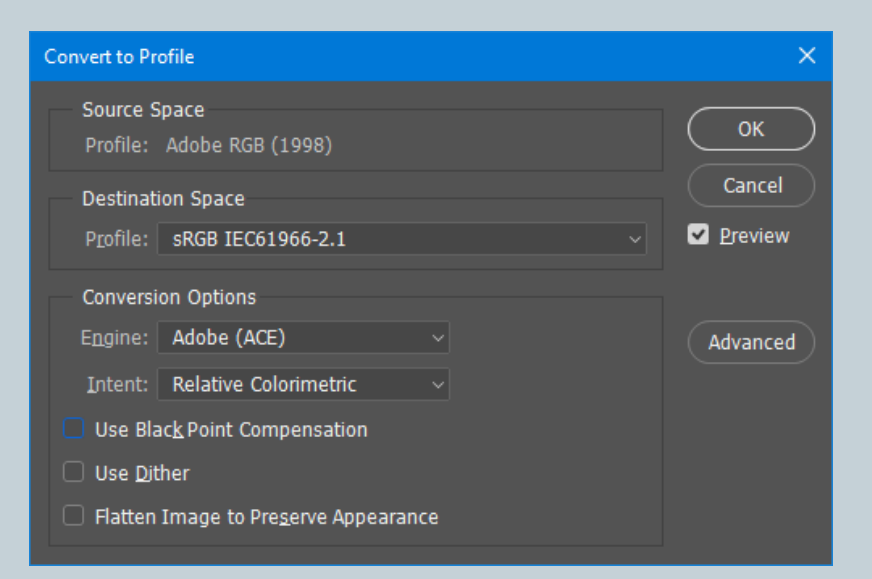

7

### • Requirements

- 1050 pixels maximum in largest dimension
- sRGB color space
- Resolution: 102 pixels / inch
- JPG file format

### • Consider adding a white border

- Be on an editable image layer or final JPG
- Control-A to select whole image
	- Edit | Stroke…

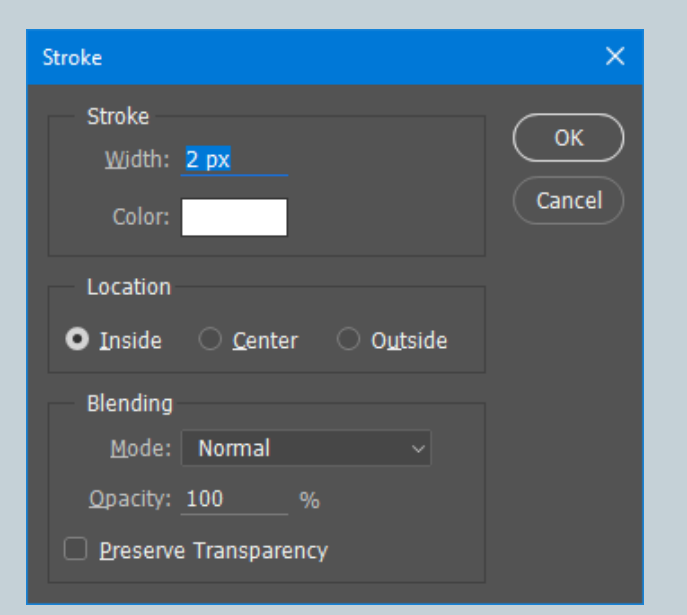

- Navigate to LCC Web Site
- Log in
- Click on "PCP Contests" tab
- Available Competitions for Your Level Displayed
- Click "Add Image" and Select Desired JPG file
- Enter Image's Title
- Click Upload
- Site Will Track Number of Submitted Images and Guide You How Many per Category are Available

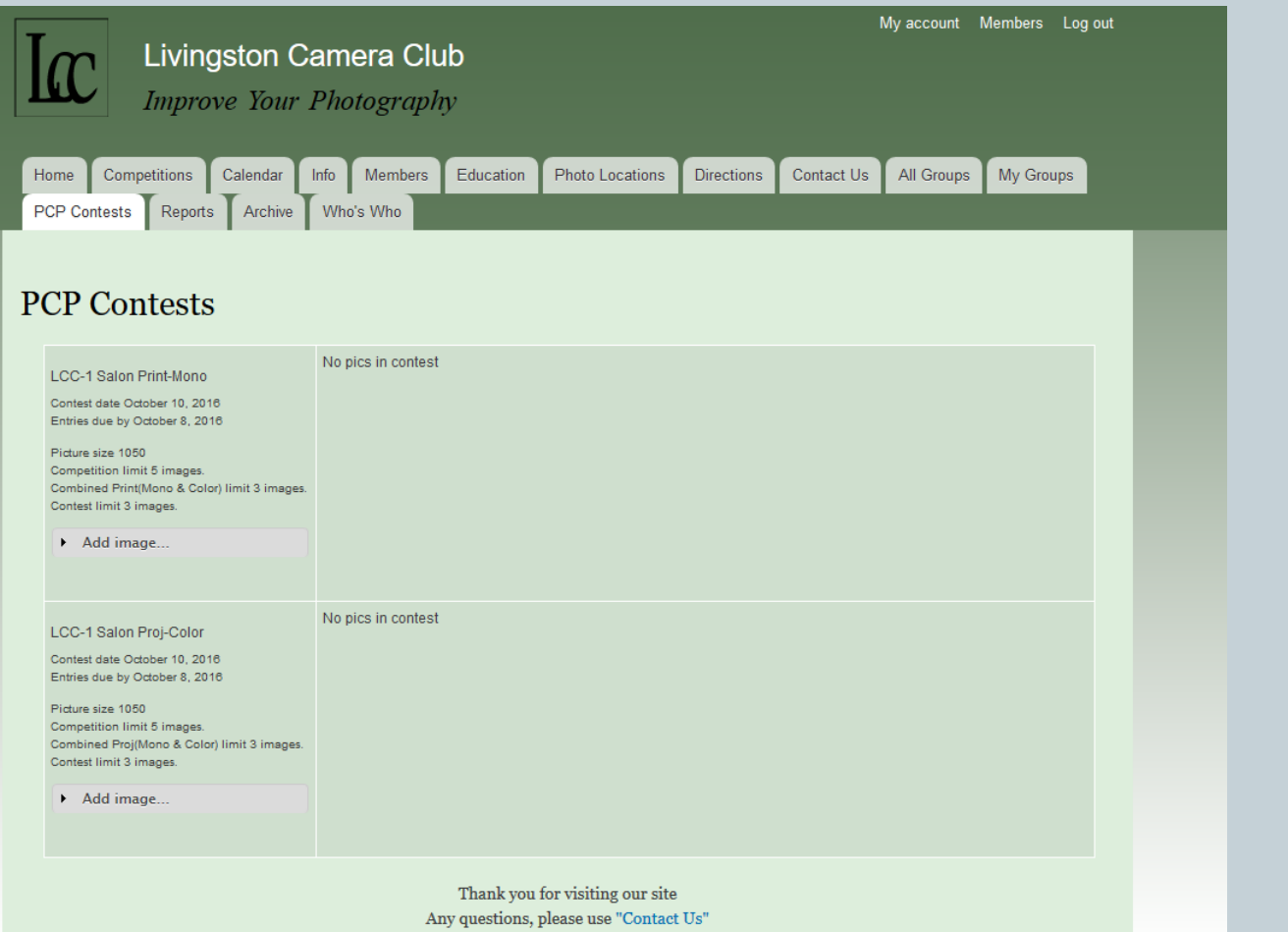

10

#### **PCP Contests**

#### **LCC-1 Salon Print-Mono**

Contest date October 10, 2016 Entries due by October 8, 2016

Picture size 1050 Competition limit 5 images. Combined Print(Mono & Color) limit 3 images. Contest limit 3 images.

No pics in contest

- Add image...

No file selected. Browse...

Image must be a JPEG

Title \*

**Upload** 

11

LCC-1 Salon Proj-Color

Contest date October 10, 2016 Entries due by October 8, 2016

Picture size 1050 Competition limit 5 images. Combined Proj(Mono & Color) limit 3 images. Contest limit 3 images.

 $\triangleright$  Add image...

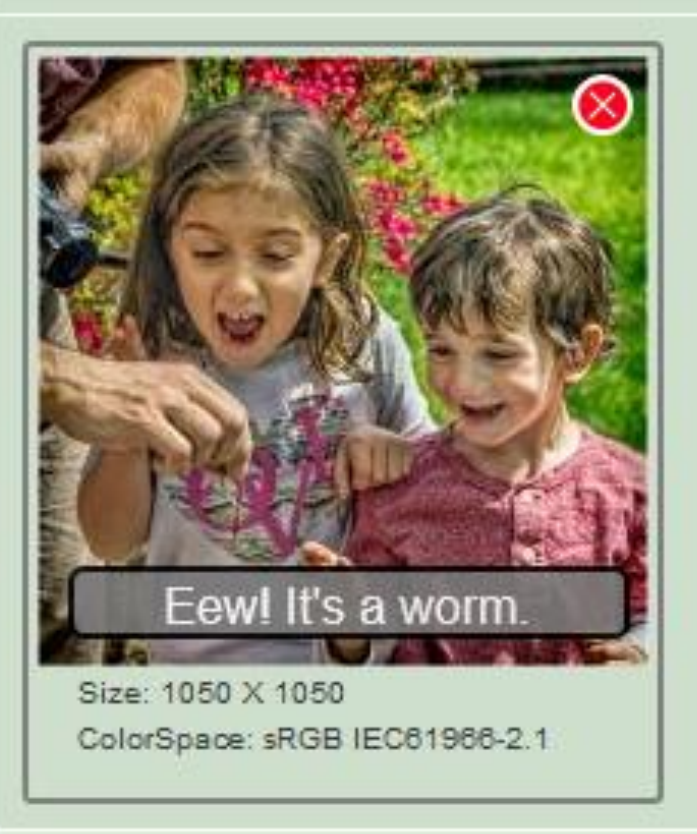

# What is Color Management?

12

#### **WHAT IS IT? W H Y B O T H E R ? HOW SOFTWARE MANAGES COLOR C O L O R S P A C E S C O L O R P R O F I L E S**

### What is Color Management?

13

- Making sure the colors you saw in life are accurately recorded by the camera, displayed on your monitor and produced by your printer
- Avoiding unwanted color shifts at any step along the way
- Allowing you to confidently edit the image knowing it will accurately reproduce down the way including during competitions

Note: There is a presentation in the Education tab of the web site by Howard Fingerhut that goes into depth on the technical aspects of this.

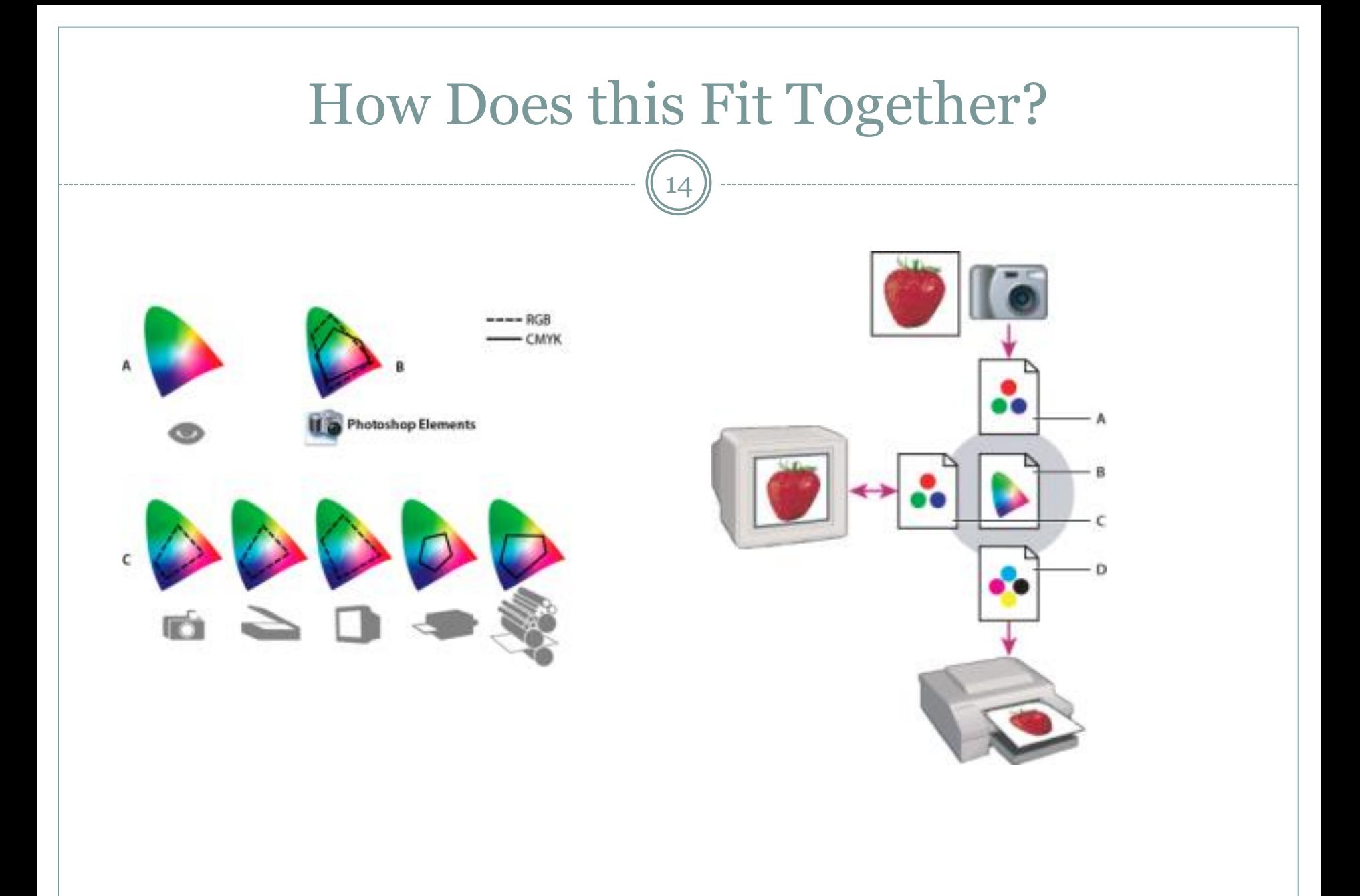

From Adobe Photoshop Online Help

### How Software Manages Color

- Some software does, others don't
	- Most software specific for photographers does
	- PowerPoint, most Internet browsers don't (only Safari on the Mac is color managed)
- Software uses profiles (ICC) to understand how each device sees and outputs color
- Profiles are small files that the software uses to know how to import (camera, scanner) or display (monitor, printer, projector) correctly
- Profiles are device specific and can change over time as device (particularly monitors) age
- Printer profiles take into account ink and paper

### Color Space vs Color Profiles

- Color profiles are for devices
	- o the files that describe how each device uniquely handles color
- Color spaces are for documents (image files)
	- how to specify colors with numbers and how many c0lors are included (gamut)
- 99+% of the time we use RGB color spaces:
	- sRGB: oldest, but still most common. Most printers and monitors can show all colors included – submit competitions
	- Adobe RGB: newer but includes more vivid colors. Modern printers and monitors can show most colors included
- Embedding color spaces into image files

### Should I Use sRGB or Adobe RGB?

17

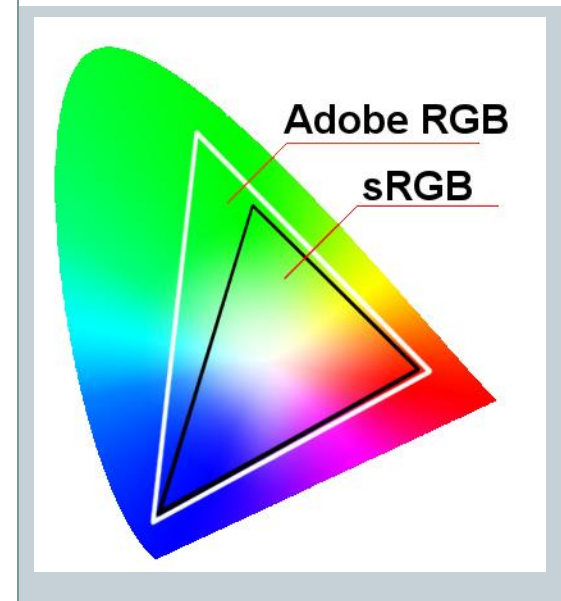

Cameras name files with and underscore in AdobeRGB and without in sRGB

- Hot debate topic on the Internet
- Not an issue in RAW, only when convert to JPG
- Adobe RGB can capture more colors but…
	- Few monitors can display them
	- Few printers can full take advantage
	- Web browsers generally can't handle them and will display dull colors instead
	- Commercial labs generally require sRGB
	- LCC competitions require sRGB

#### Recommendation:

- Shoot in RAW so you capture all your sensor is capable of
- Plan to print a colorful scene on a good printer Adobe RGB
- If you understand how and when to convert Adobe RGB
- $\circ$  If you have high end monitor and/or printer Adobe RGB
- Otherwise, sRGB is a good and safe bet

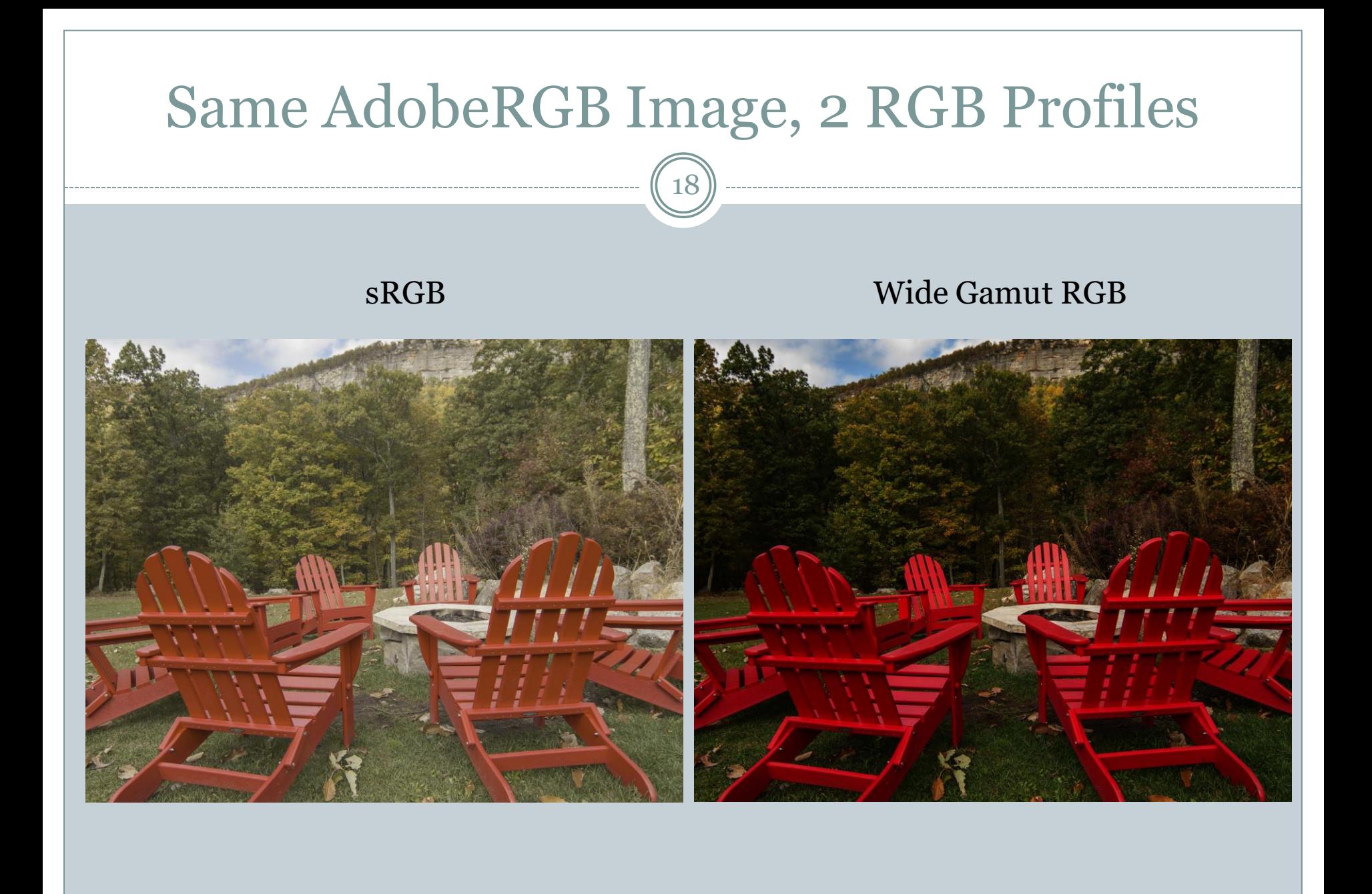

# How To Calibrate

19

**C A M E R A M O N I T O R P R I N T E R**

# X-Rite Color Checker Passport

20

ColorChecker Passport

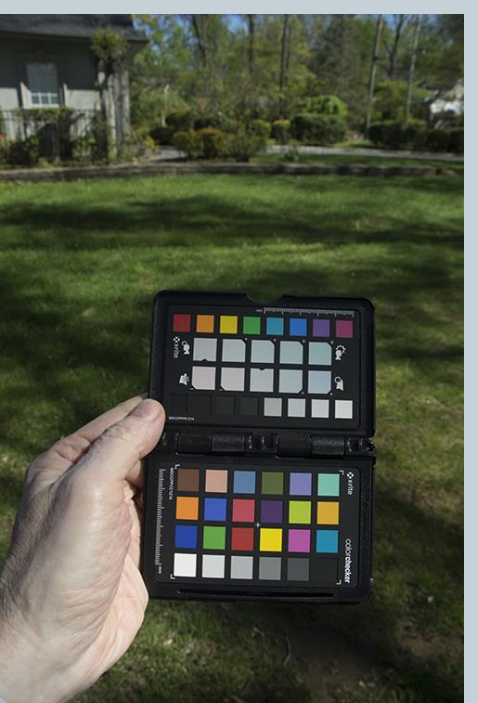

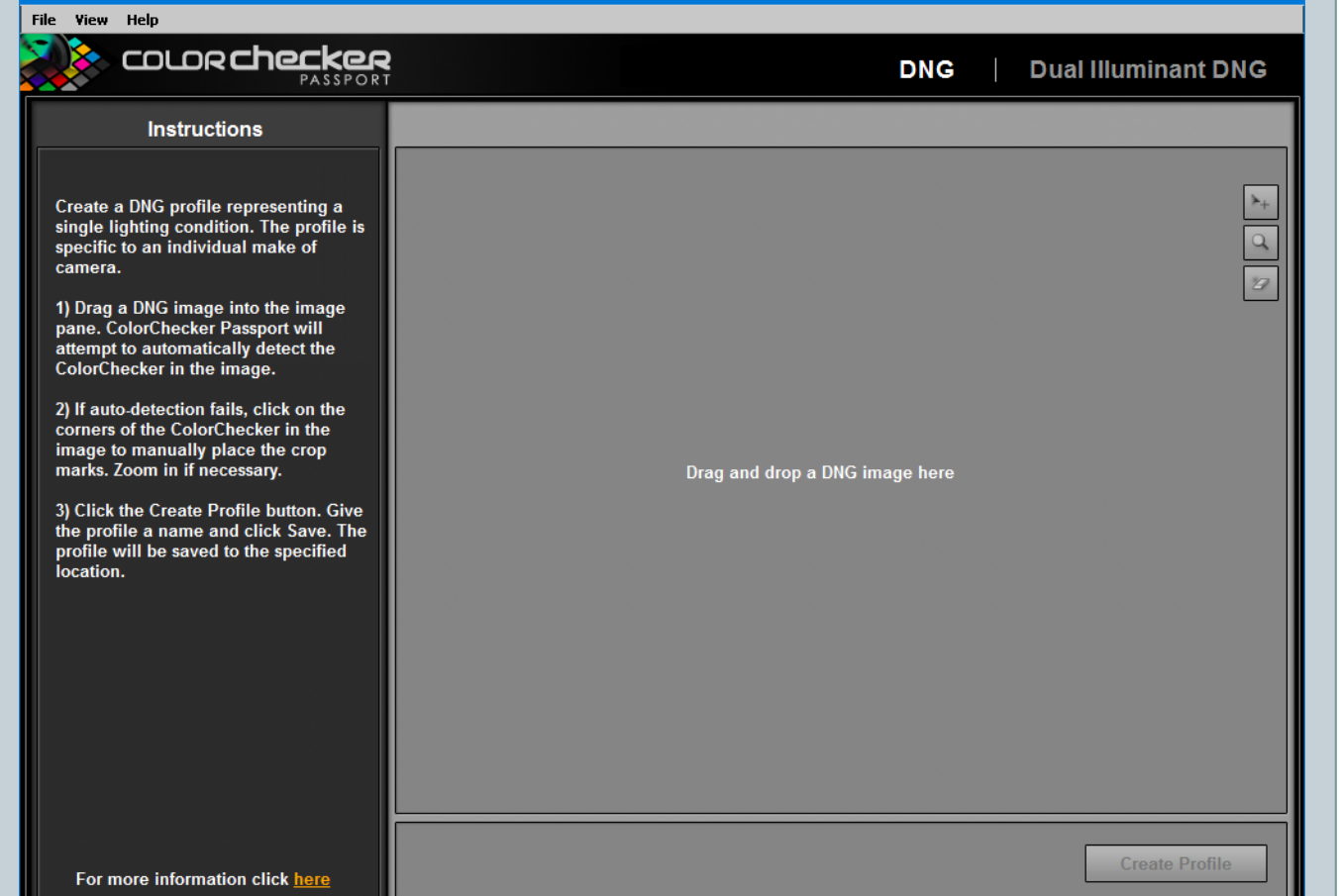

### Software Found the Color Checker

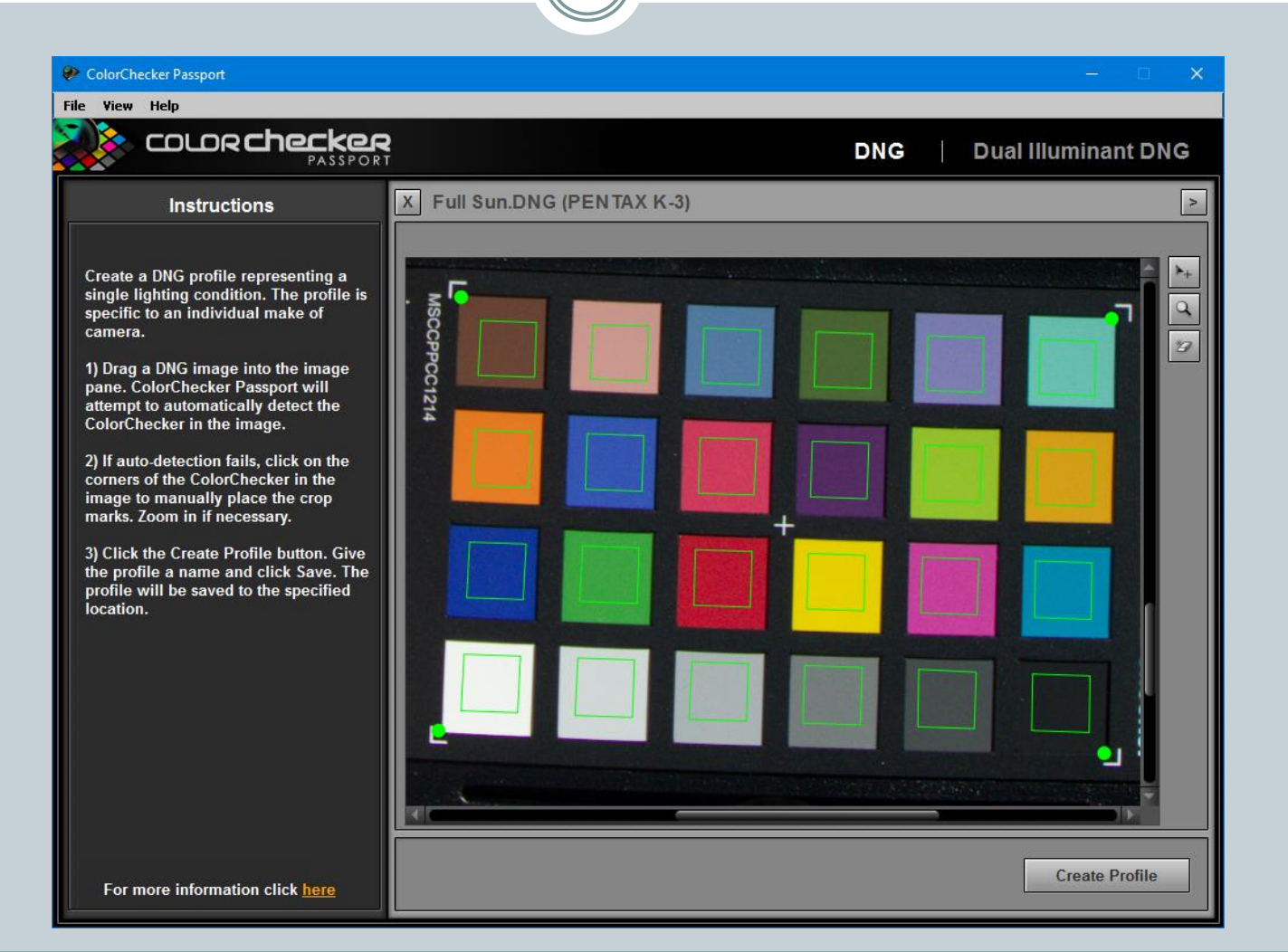

#### Selecting Profile on Camera Calibration Tab Adobe Camera Raw

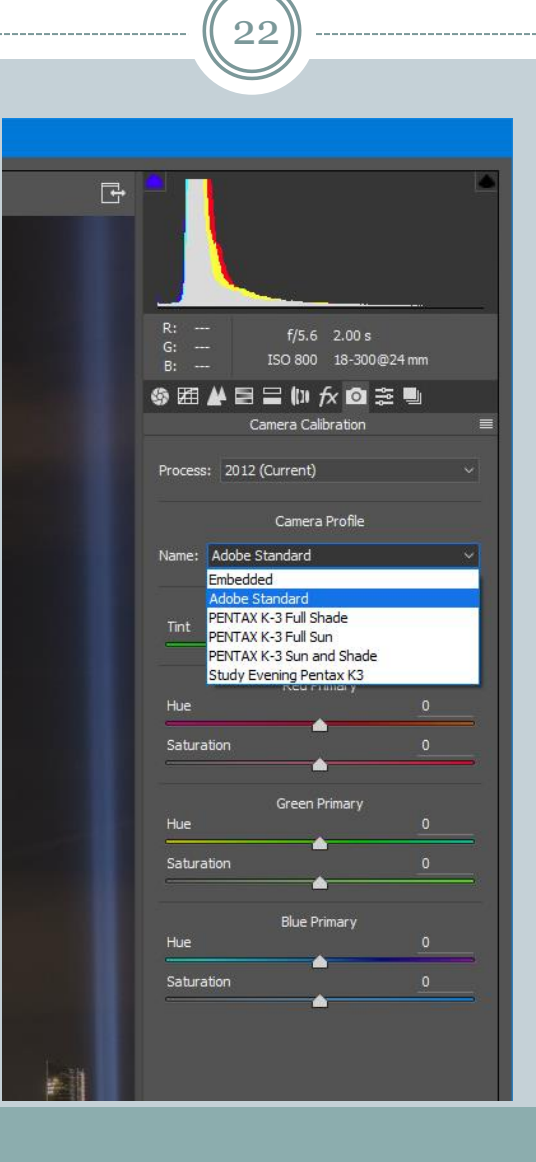

## Colormunki Main Screen

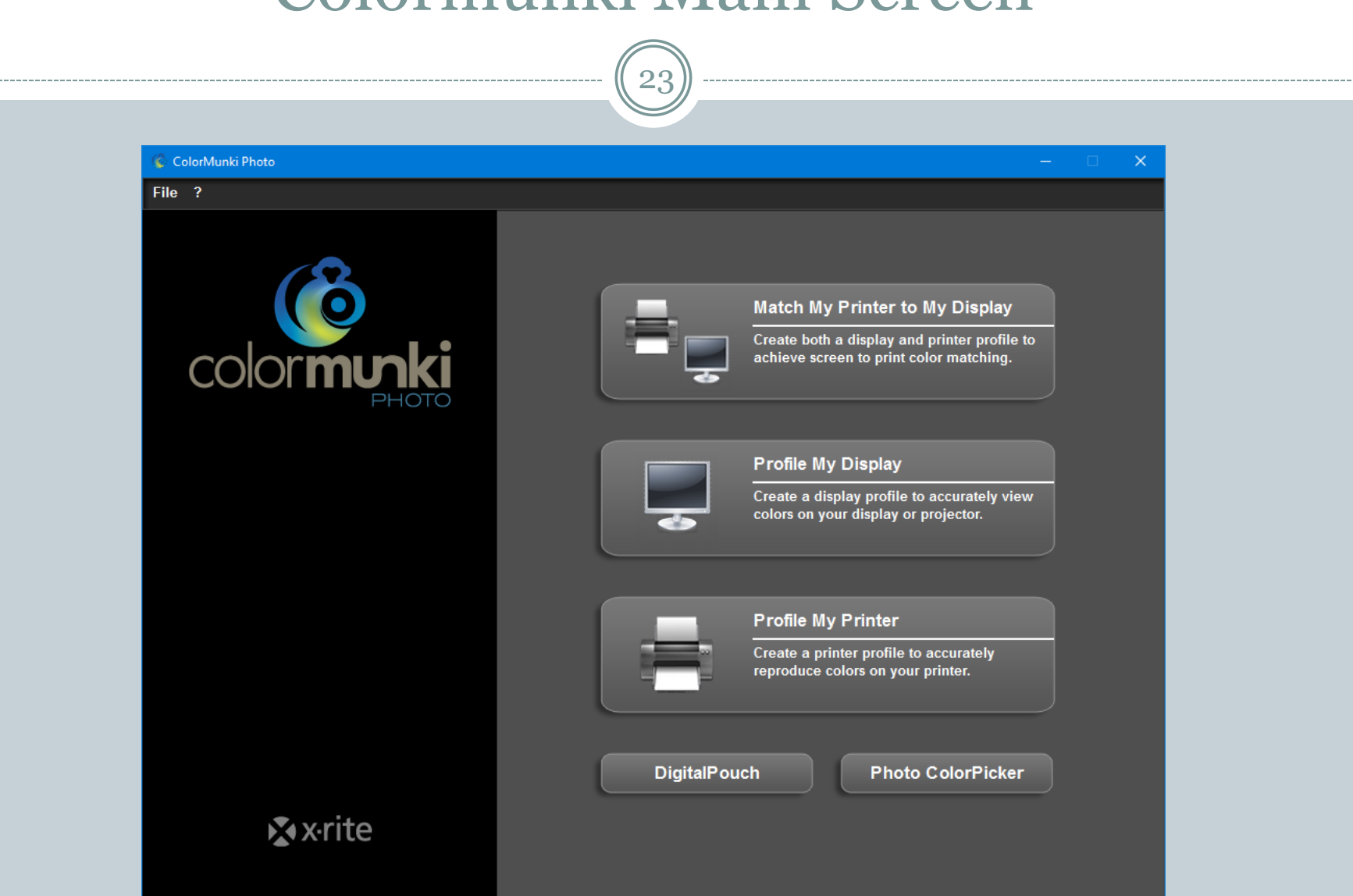

### Download Printer Profiles from Paper Manufacturer

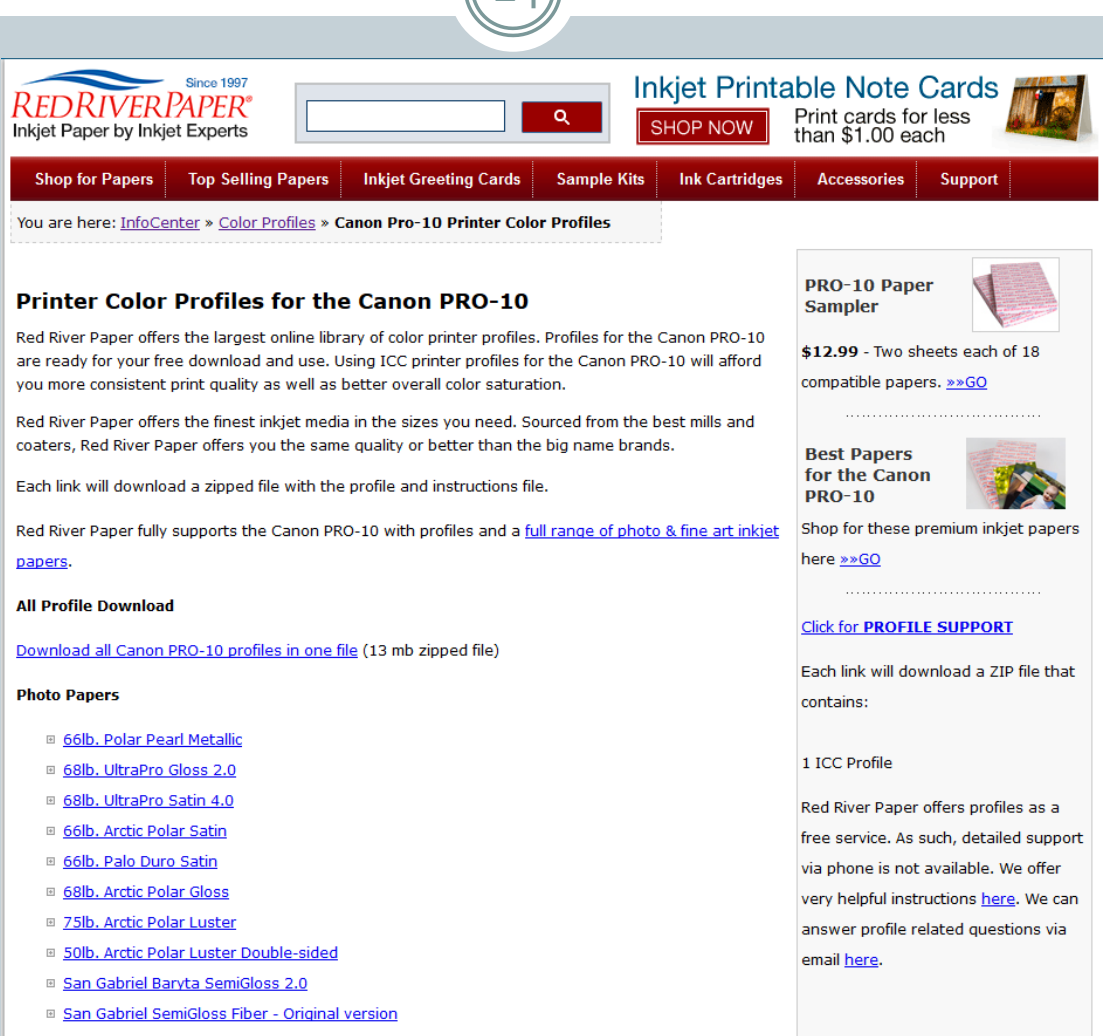

- □ 80lb. RR Luster Card Duo
- **El Palo Duro SoftGloss Raq**

### Installing a Printer Profile

25

• Right click on downloaded ICC file (Windows) Select "Install Profile"

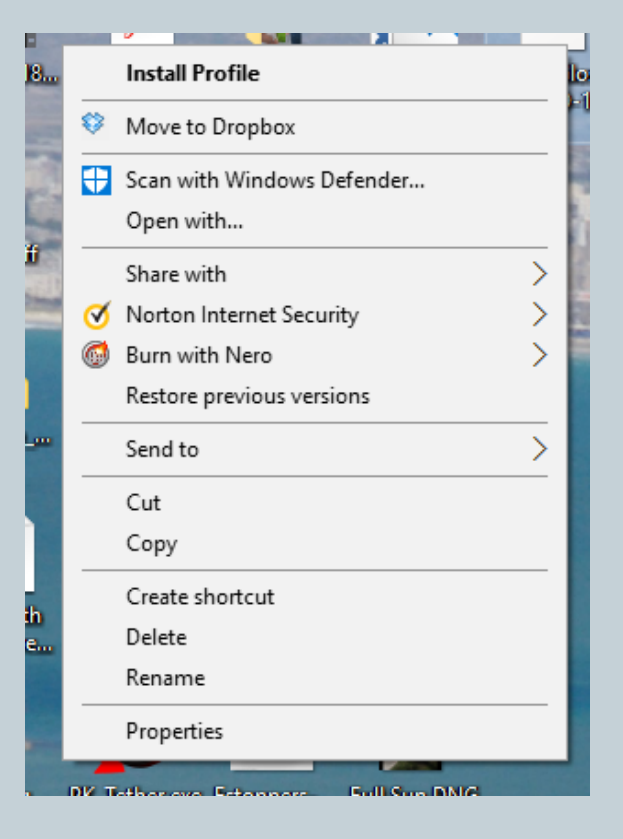

## Setting Up Photoshop for Color Management

26

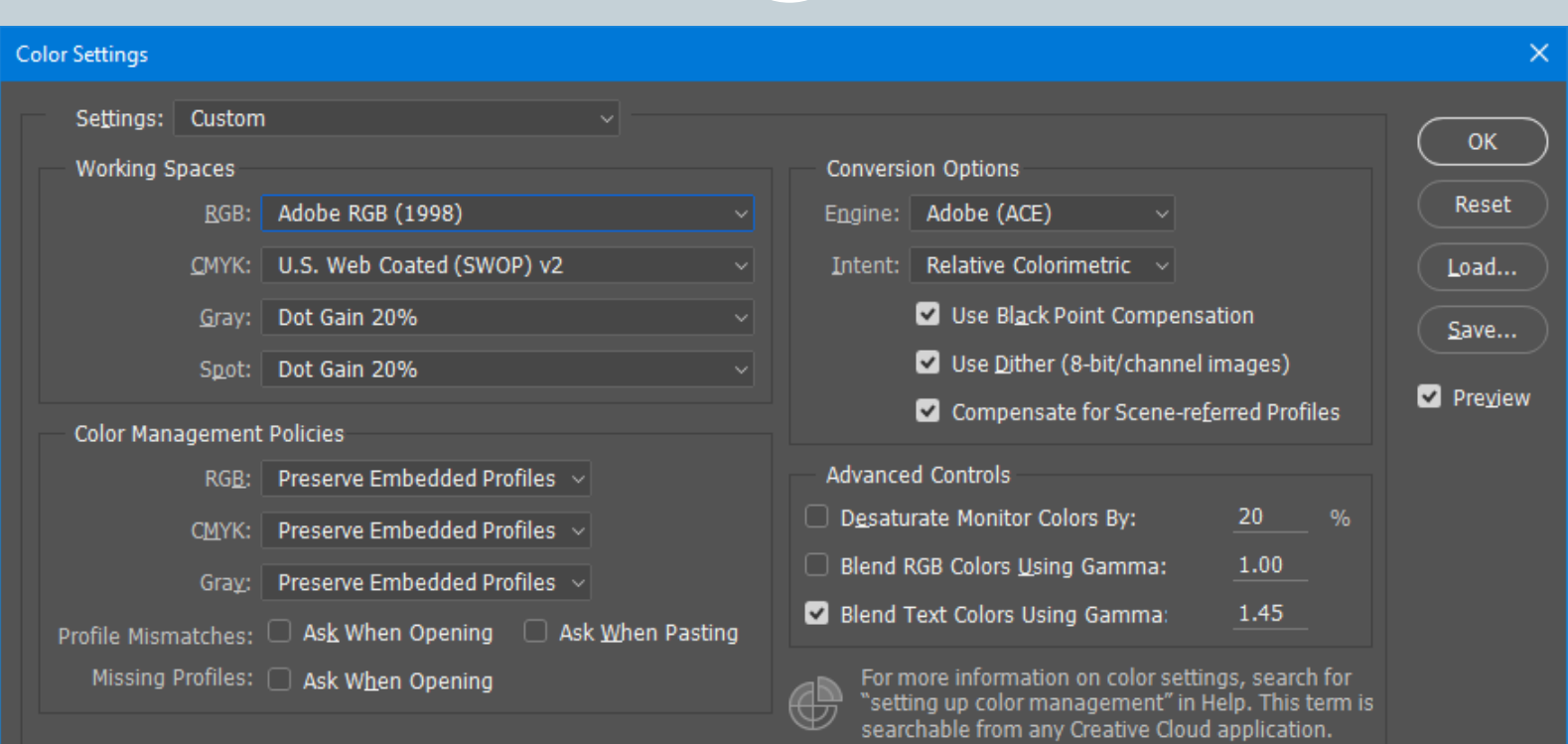

#### Description

Description: Move the cursor over the item you want described. If you want to change the description for the current color settings, press the "Save..." button.

# RAW Capture

27

#### **WHY RAW? RAW WORKFLOW DYNAMIC RANGE RECOVERY BASIC COLOR CORRECTION**

### RAW Capture

28

#### Advantages

- No information or detail lost
- You make the decisions on color balance, sharpening, color space, etc.
- Can decide later on these parameters and even change your mind
- Permits use of lens and camera profiles
- Full sensor dynamic range can usually recover shadow and highlight detail lost in JPG

### • Disadvantages

- Larger files size
- Need for external software to produce JPGs
- Each camera has own format (exception: DNG) must keep software up to date to accommodate new cameras

### • Most cameras will allow RAW + JPG capture

### RAW Workflow

29

### • Conversion

- Camera proprietary software
- Lightroom (or equivalent, such as ACDSee, etc.)
- Adobe Camera Raw (convert or import into Photoshop)

### Development

- Color correction
- Exposure, contrast, etc.
- Highlight and shadow detail recovery
- Lens distortion

## • Export to file or import into editing software

## Basic (Default) ACR Tab

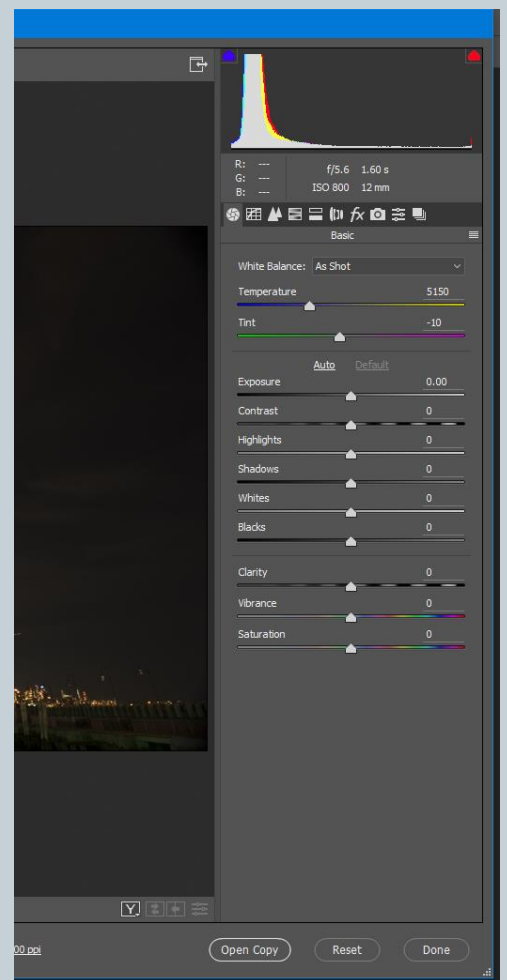

- Color Correction
	- Temperature and Tint
- Exposure and Contrast
	- Recover shadow and highlight detail
	- Adjust white and black points
- Local Contrast and Saturation

### Recovering Dynamic Range from RAW

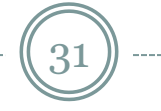

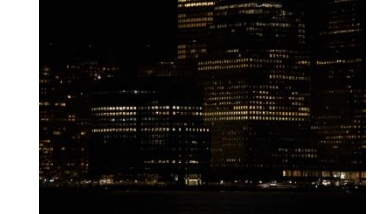

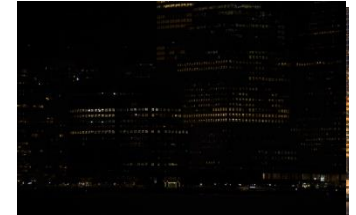

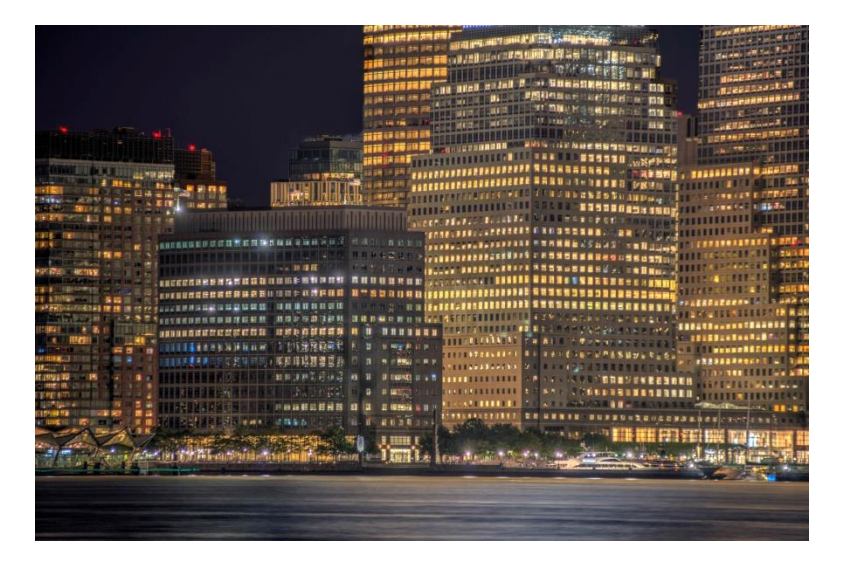

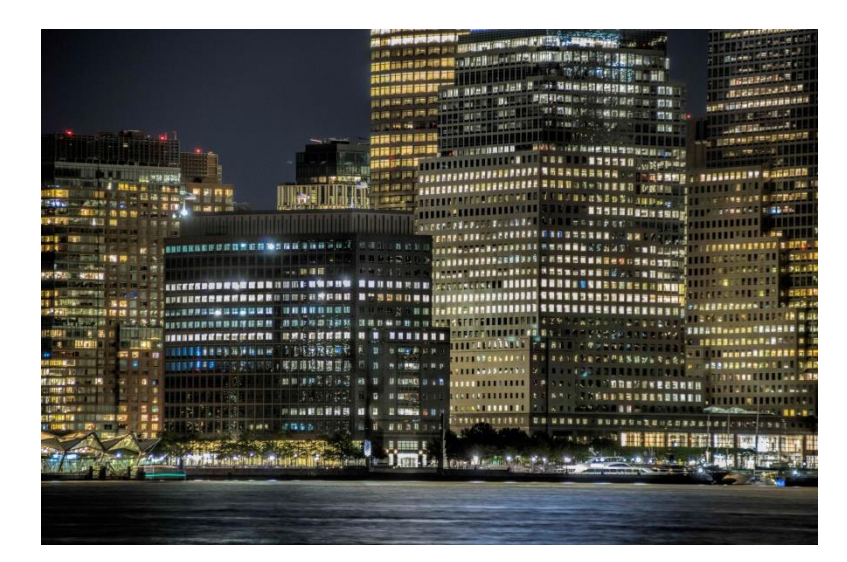

#### HDR From Middle DNG

## Recovering Highlight & Shadow Detail

32

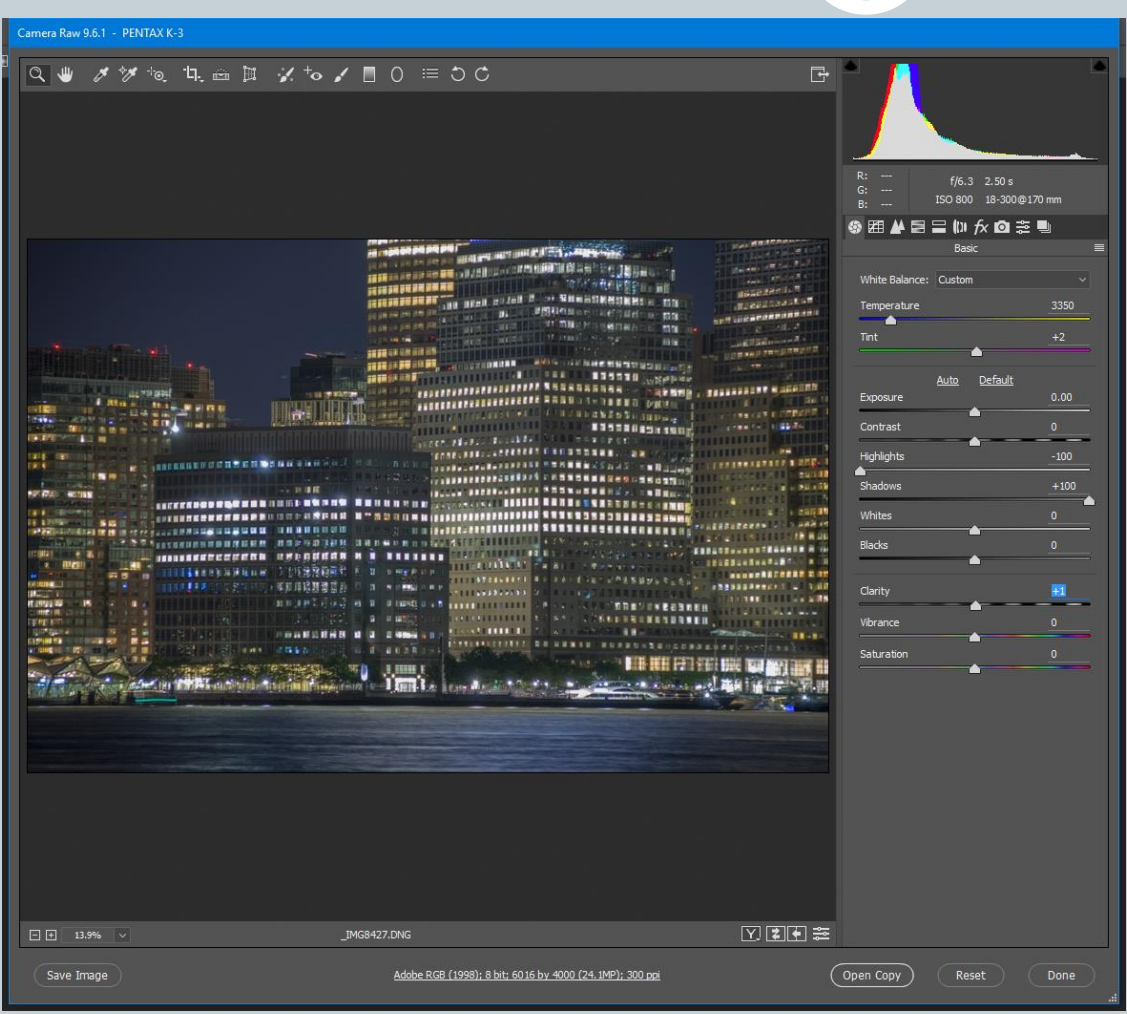

 Overall contrast will be low after recovery and needs to be restored through other means

### Selecting Color and Lens Profiles on Camera Calibration Tab Adobe Camera Raw

 $\rightarrow$ 

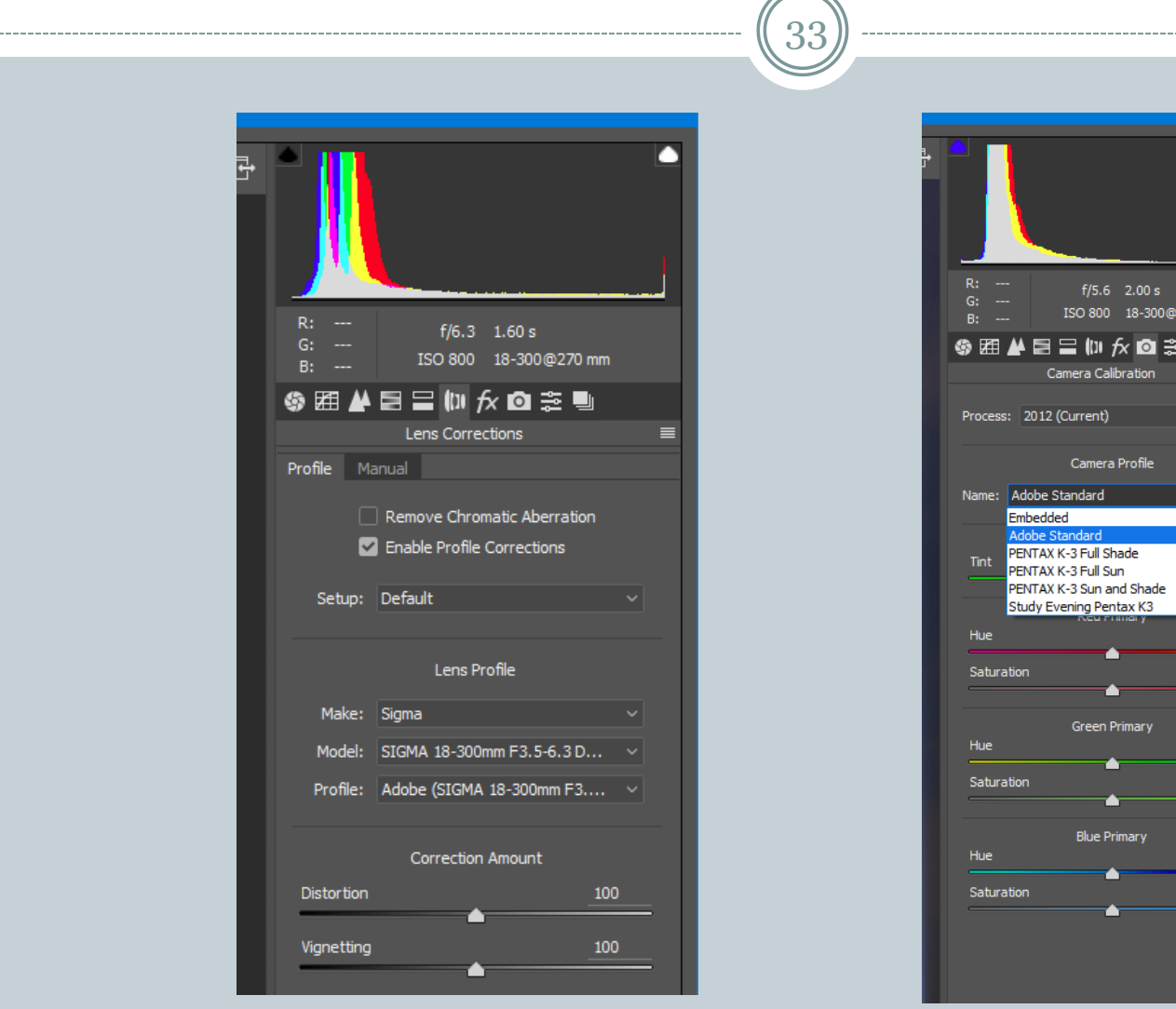

### Use of Neutral Grey Card

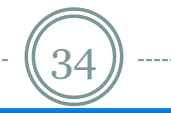

Camera Raw 9.6.1 - PENTAX K-3

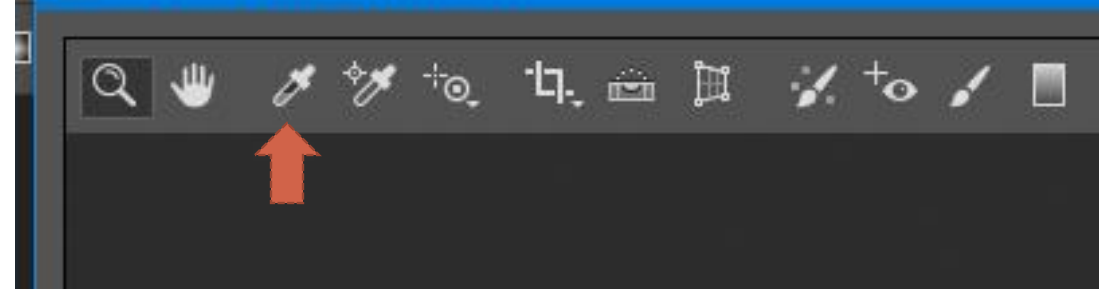

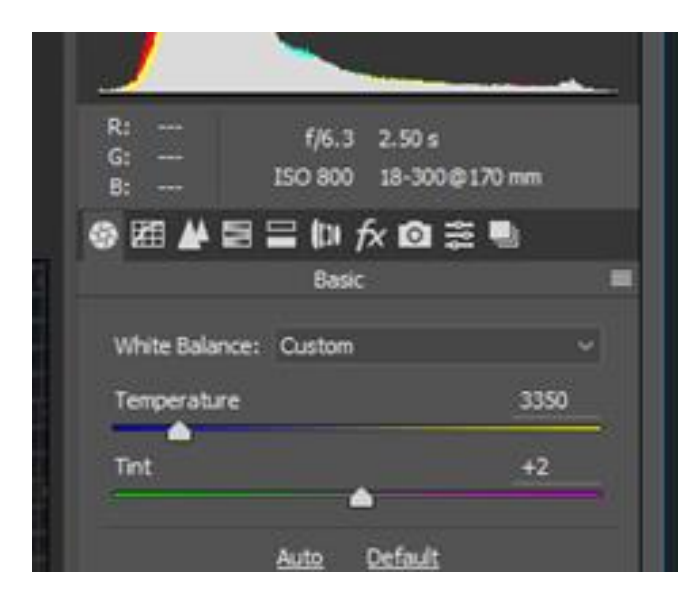

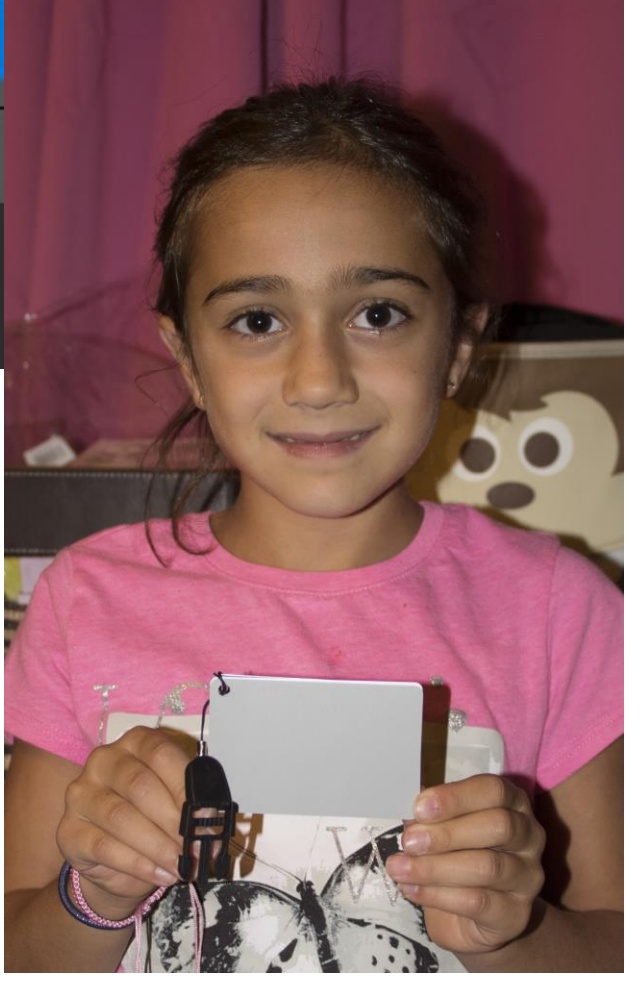

# Settings for Printing

35

**SOFT PROOFING PHOTOSHOP PRINT DIALOG PRINTER DIALOG** 

### Soft Proofing

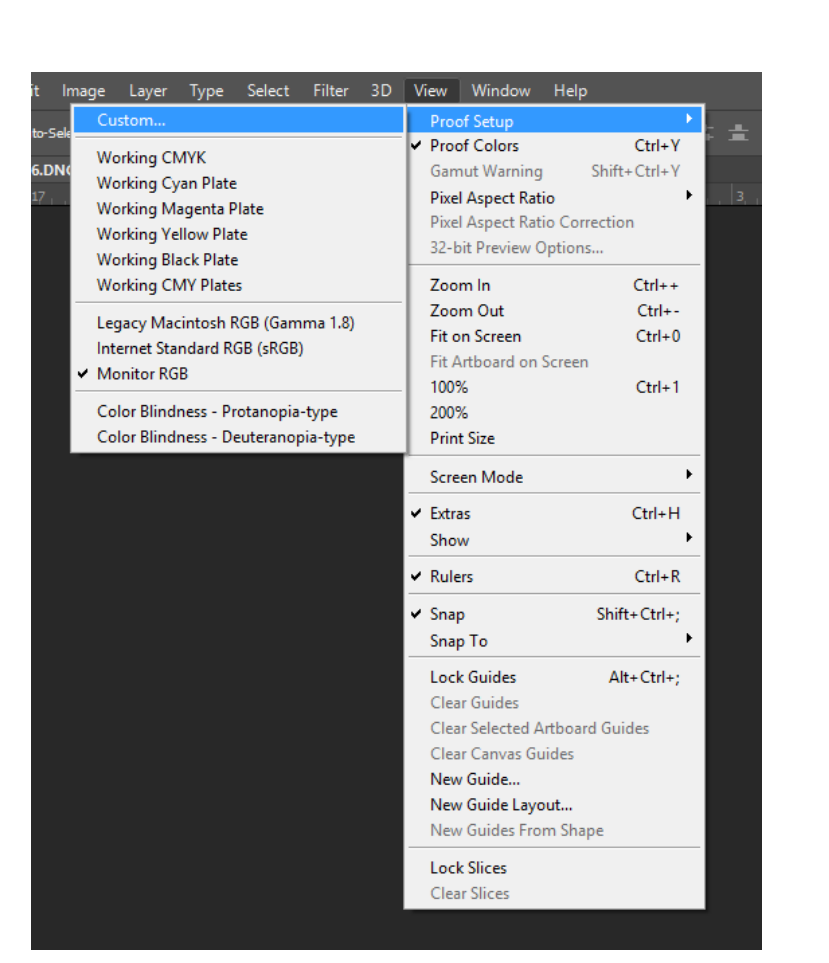

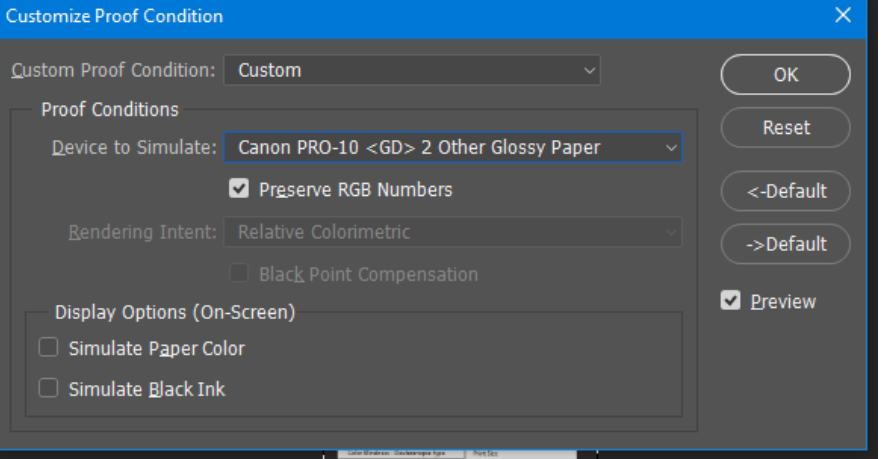

## Photoshop Print Dialog

 $\mathcal{R}^{\prime}$ 

#### **hotoshop Print Settings**

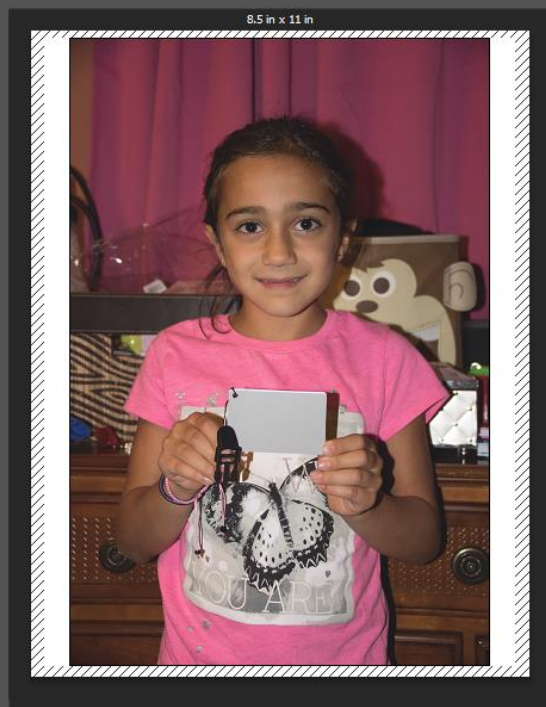

Match Print Colors | Gamut Warning | Show Paper White

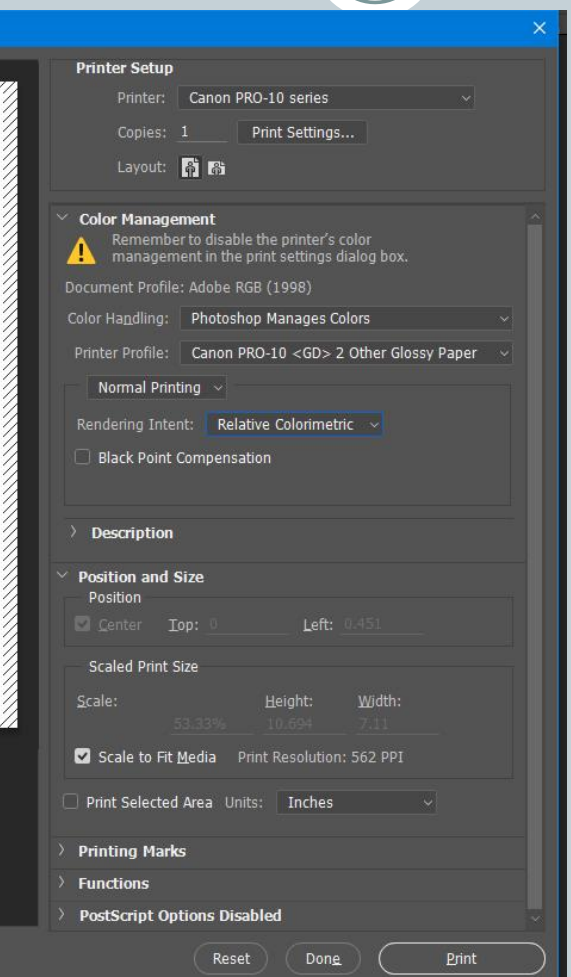

- Printer
- Print Settings
- Layout
- Color Handling
- Printer Profile
- Rendering Intent
- Black Point Compensation
- Position and Size
- Scale to Fit Media
- Viewing Options

## Print Settings Dialog

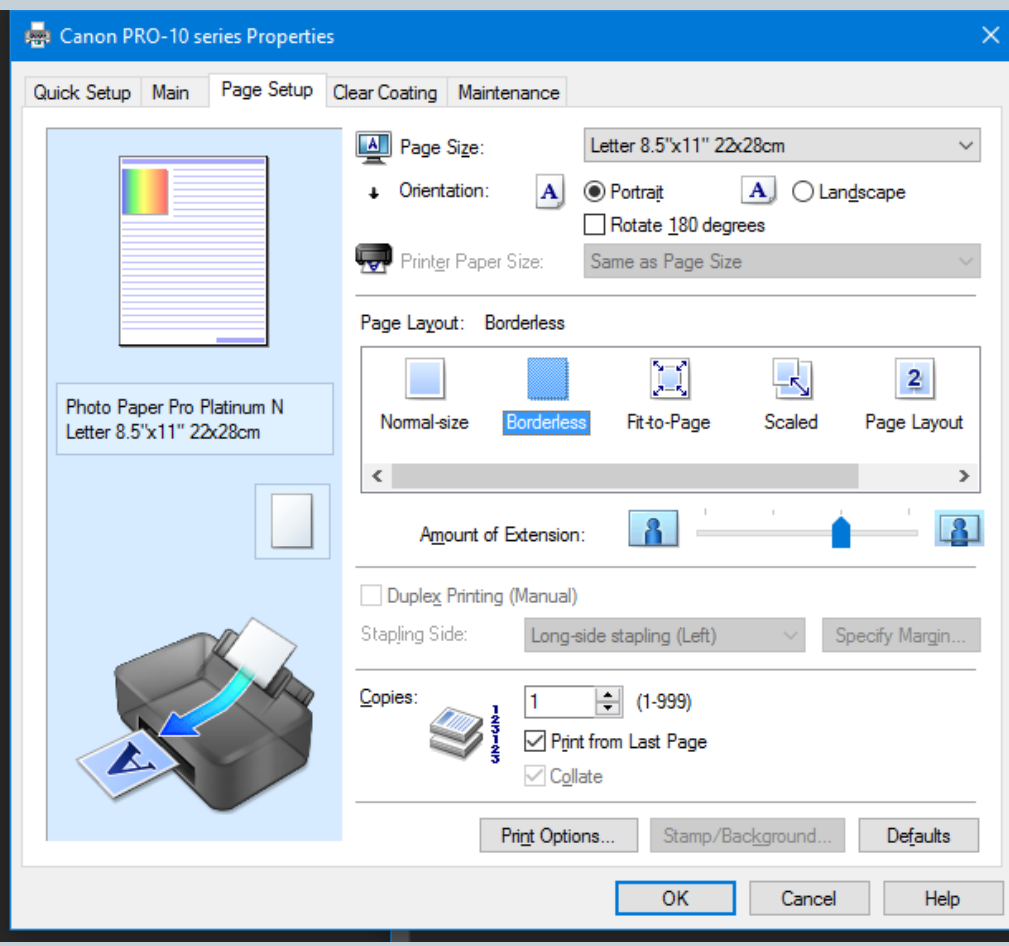

- Paper Size
- Paper Type
- **•** Orientation
- Page Layout
- Overspray
- Printer Specific Settings
- Maintenance

### Getting Print to Match Screen

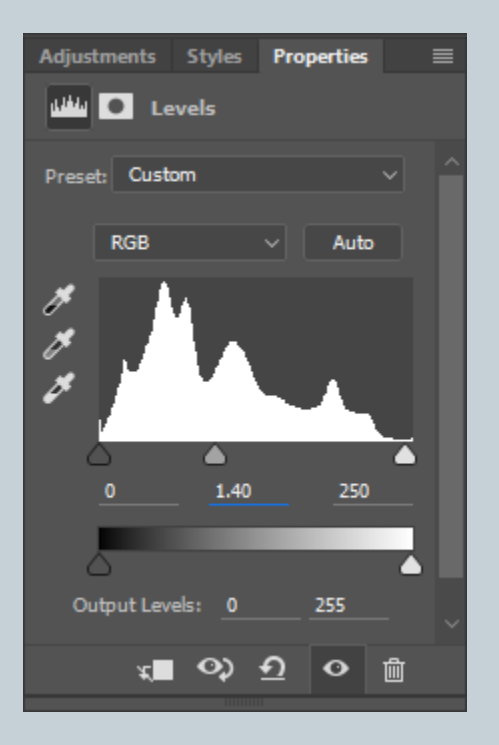

- Monitor and Printer both calibrated
- Lower brightness of monitor
	- Use calibrator to get to recommended brightness
- If prints still too dark, consider adding a Levels adjustment layer at top prior to printing
	- Gamma 1.4 works well for my setup
	- Consider moving white point if you experience gloss differential

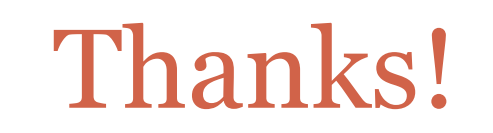

40)